#### **Лабораториялық жұмыс №7.**

#### **OSPF хаттамасын қалыпқа келтіру жəне оның жұмысын тексеру**

OSPF ең қысқа жолды таңдайтын ашық хаттама болып табылады, RFC 2328 толық сипатталған. Оның басты сипаттамалары келесідей:

- SPF алгоритмін қолдану;
- Топологияда қандайда бір өзгерістер болған жағдайда ғана маршрутизаторларға жаңартулар жіберу;
- Жылдам жинақтылық;
- Оқшауланған желілерді жəне VLSM қолдау;
- Маршруттарды аутентификациялау.

OSPF хаттамасын пайдаланылатын желілерде маршрутизаторлар байланыс арналарындағы өзгерістер туралы хабарламалармен алмасып отырады, мысалы, жаңа желілердің қосылуы немесе қандайда бір ақаулар туралы, байланыс арналарының қалпына келуі туралы.

Желі топологиясында өзгерістер болса, осы өзгерістер əсер ететін барлық маршрутизаторлар желінің басқа маршуртизаторларына хабарламалар жіберіп, бағыттар жаңартылып отырады. Барлық маршрутизаторлар сəйкес өзгерістерді топологиялардың мəліметтер қорына енгізіп, бағыттауыш кестесіндегі бағыттарды жаңартады.

OSPF хаттамасы маршрутизатордың ресурстарына талабы жоғары, мысалы, жедел жады, процессордың есептеу қуаттылығы, сонымен қатар инженерлік қызметкерлерден терең білімді талап етеді.

OSPF хаттамасының негізгі конфигурациясы

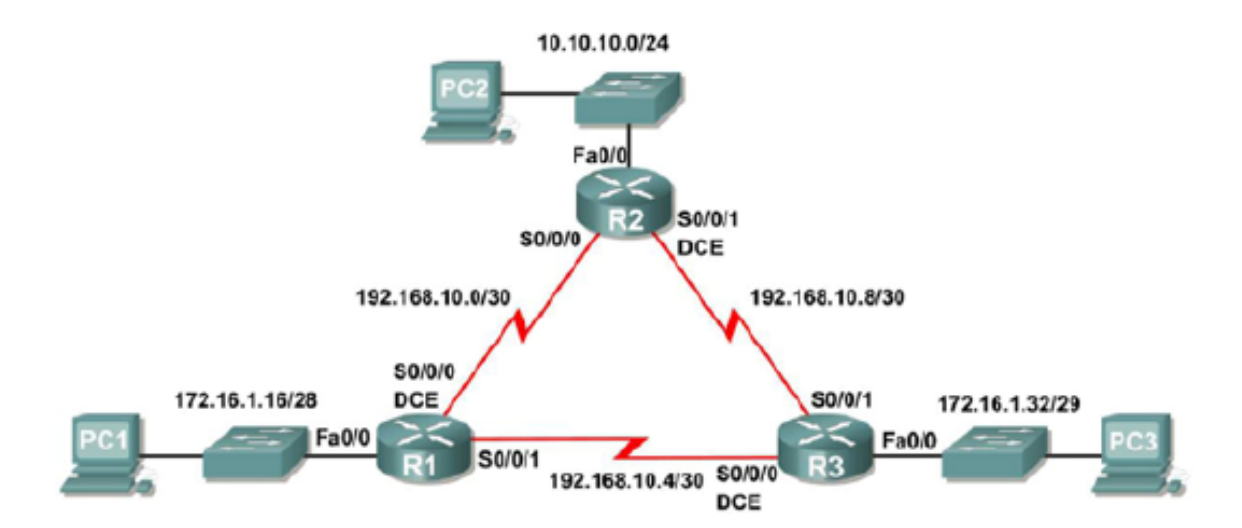

#### Addressing Table

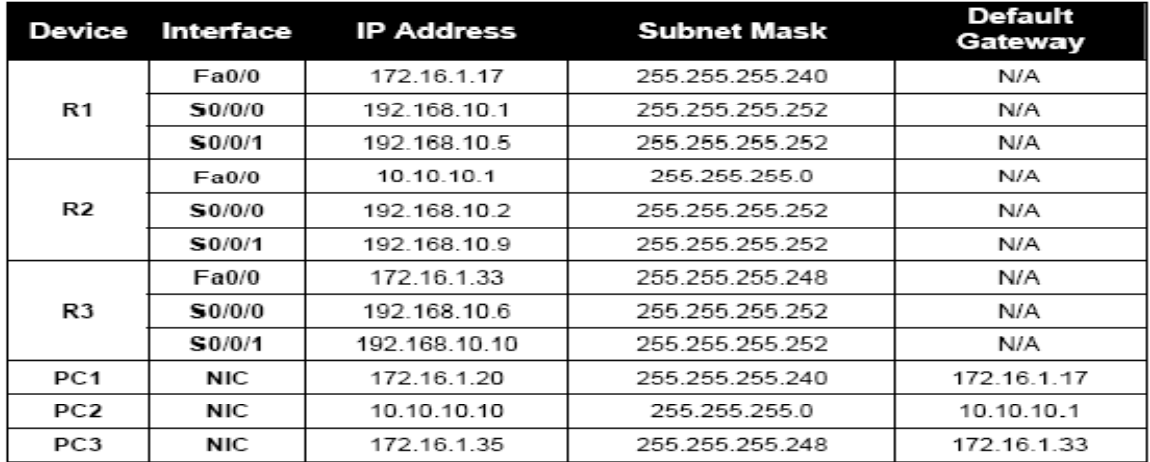

#### **1 тапсырма: Желіні дайындау.**

#### **1. Көрсетілген топология бойынша желіні жинаймыз.**

**Ескерту: Егер сіз** 1700, 2500, немесе 2600 маршрутизаторларын пайдалансаңыз, онда маршрутизаторлардың интерфейстері əртүрлі болады.

### **2: Маршуртизаторлардағы қандайда бір бастапқы конфигурацияларды өшіру, яғни тазалау.**

#### **2 тапсырма: Маршрутизаторлардың бастапқы конфигурацияларын орындау.**

R1, R2, жəне R3 маршрутизаторларында төмендегі талаптарға сай конфигурацияны іске асырыңыз:

- 1. Маршрутизаторларға аттарын тағайындау.
- 2. DNS болдырмау.

.

3. EXEC айрықша режиміне, консольды байланыстарға жəне VTY қосылулары үшін пароль қою.

#### **3 тапсырма: Serial жəне Ethernet адрестерін конфигурациялау жəне іске қосу.**

#### **1: R1, R2, жəне R3 маршрутизаторларындағы интерфейстерді конфигурациялау.**

Берілген машрутизаторлардағы интерфейстерді жоғарда көрсетілген кестеге сəйкес конфигуарциялау.

#### **2: ІР адрестерді жəне интерфейстерді тексеру.**

ІР адрестердің дұрыс, ал интефейстердің қосылғандығын тексеру үшін **show ip interface brief** командасын қолданамыз. Барлығын тексеріп аяқтағаннан кейін маршрутизатордың NVRAM толық сақталғанын қадағалаңыз. **3: PC1, PC2, жəне PC3 түйіндерінде Ethernet интерфейстерін**

#### **конфигурациялау.**

Бұл айтылған тапсырмада жоғарыда көрсетілген адрестер кестесі негізінде орындалады.

## **4: Түйіндердің конфигуарциясын көмейге ping жіберу арқылы тексеріледі.**

### **4 тапсырма: R1 маршрутизаторында OSPF хаттамасын конфигурациялау.**

#### **1: R1 маршрутизаторында ауқымды конфигурациялау режиміне өтіп** R1(config)#**router ospf 1**

R1(config-router)#**network 172.16.1.16 0.0.0.15 area 0** 

R1(config-router)# **network 192.168.10.0 0.0.0.3 area 0** 

R1(config-router)# **network 192.168.10.4 0.0.0.3 area 0** 

R1(config-router)#

## **2: R1 маршрутизаторында OSPF хаттамасының конфигурациясын аяқтағаннан кейін, EXEC режиміне көшеміз**

R1(config-router)#**end** 

%SYS-5-CONFIG I: Configured from console by console  $R1#$ 

### **5 тапсырма: R2 жəне R3 маршрутизаторларында OSPF хаттамасын конфигурациялау**

**1: R2 маршрутизаторында OSPF хаттамасын ospf командасын пайдалана отырып конфигурациялау.** 

R2(config)#**router ospf 1** 

R2(config-router)#**network 10.10.10.0 0.0.0.255 area 0** 

R2(config-router)#**network 192.168.10.0 0.0.0.3 area 0** 

R2(config-router)#**network 192.168.10.8 0.0.0.3 area 0** 

R2(config-router)#**end** 

# **2: R3 маршрутизаторында OSPF хаттамасын ospf командасын жəне желілік командаларды пайдалана отырып конфигурациялау.**

R3(config)#**router ospf 1** 

R3(config-router)#**network 172.16.1.32 0.0.0.7 area 0** 

R3(config-router)#**network 192.168.10.4 0.0.0.3 area 0** 

R3(config-router)#

00:17:46: %OSPF-5-ADJCHG: Process 1, Nbr 192.168.10.5 on Serial0/0/0 from LOADING to FULL, Loading Done

R3(config-router)#**network 192.168.10.8 0.0.0.3 area 0** 

R3(config-router)#

00:18:01: %OSPF-5-ADJCHG: Process 1, Nbr 192.168.10.9 on Serial0/0/1 from EXCHANGE to FULL, Exchange Done

R3(config-router)#**end** 

%SYS-5-CONFIG I: Configured from console by console

## **6 тапсырма: Маршрутизатор Idларын конфигурациялау.**

OSPF хаттамасымен маршрутизатордың ID оны OSPF бағыттауыш аймағында бірмəнді анықтау үшін қолданылады. Маршрутизатор IDі – бұл оның IP адресі. Cisco маршрутизаторлары оны төмендегі үш жолмен алады: 1. IP адресі OSPF хаттамасында **router-id** командасы арқылы конфигурацияланады.

2. Кез келген маршрутизатордың loopback адрестерінің ішіндегі жоғарғы IP адрес.

3. Маршрутизатордың кез келген физикалық интерфейстерінің ішіндегі ең белсенді IP адресі.

#### **1. Берілген топологиядан ағымдағы маршрутизатордың ІР адресін анықтау.**

Қарастырылып отырған үш маршуртизатордың ІР адрестері немесе loopback интерфейстері əлі конфигурацияланбағандықтан бағытауыштың ІР адресі ретінде оның кез келген белсенді интерфейстерінің жоғарғы адресі алынады.

R1 бағыттауышының IP адресі қандай?

R2 бағыттауышының ІР адресі қандай?

R3 бағыттауышының IP адресі қандай?

Бағыттауыштың ІР немесе ID **show ip protocols**, **show ip ospf**, жəне **show ip ospf interfaces** командаларының орындалуы нəтижесінде алынған мəліметтерден көруге болады

R3#**show ip protocols**  R3#**show ip ospf**  R3#**show ip ospf interface** 

 $R3#$ 

**2. Топологиядағы бағыттауыштың ІР адрестерін өзгерту үшін loopback адрестерін пайдалану.** 

R1(config)#**interface loopback 0** 

R1(config-if)#**ip address 10.1.1.1 255.255.255.255** 

R2(config)#**interface loopback 0** 

R2(config-if)#**ip address 10.2.2.2 255.255.255.255** 

R3(config)#**interface loopback 0** 

R3(config-if)#**ip address 10.3.3.3 255.255.255.255** 

### **3. Бағыттауыштың жаңа параметрлері іске асырылуы үшін оны қайта жүктеу керек.**

Енді қарастырылып отырған бағыттауыштардың ІР адрестері қандай болып өзгерді?

**4. Бағыттауыш параметрлерінің өзгергендігін тексеру үшін show ip ospf neighbors командасын пайдаланамыз.** 

R1#**show ip ospf neighbor** 

R2#**show ip ospf neighbor** 

R3#**show ip ospf neighbor** 

Осы командалардың нəтижелерін тексеріп көрініздер.

### **5. R1 бағыттауышышының ID өзгерту үшін router-id командасын пайдаланамыз.**

**Ескерту: Кейбір** IOS нұсқаларында **router-id командасы**

**қарастырылмаған**. Егер бұл команда іске қосылмаса, онда 7 тапсырмаға көшу қажет.

R1(config)#**router ospf 1** 

R1(config-router)#**router-id 10.4.4.4** 

R1#(config-router)#**end** 

R1# **clear ip ospf process** 

Reset ALL OSPF processes? [no]:**yes** 

R1#

**6. R2 бағыттауышында show ip ospf neighbor командасын орындау арқылы R1 бағыттауышының ID –нің өзгергендігін тексереміз.** 

R2#**show ip ospf neighbor** 

Neighbor ID Pri State Dead Time Address

Interface

10.3.3.3 0 FULL/ - 00:00:36 192.168.10.10

Serial0/0/1

10.4.4.4 0 FULL/ - 00:00:37 192.168.10.1

Serial0/0/0

### **7. Бағыттауыштың ID өшіру.**

R1(config)#**router ospf 1** 

R1(config-router)#**no router-id 10.4.4.4** 

### **8. OSPF процессін қайта жүктеу үшін clear ip ospf process командасын пайдаланамыз.**

R1(config-router)#**end** 

R1# **clear ip ospf process** 

Reset ALL OSPF processes? [no]:**yes** 

 $R1#$ 

**7. OSPF хатамасына қатысты амалдарды тексеру.** 

 **1. R1 бағыттауышына қатысты мəліметтерді тексеру үшін алдымен көрші бағыттауыштар туралы ақпараттарды тексереміз, яғни келесі команда орынадалады:**

R1#**show ip ospf neighbor** 

**2. Бағыттауыш хаттамаларға қатысты ақпараттарды көру үшін R1 бағыттауышында show ip protocols командасын пайдаланамыз.**  R1#**show ip protocols** 

**8. Бағыттауыштар кестесінен OSPF хаттамасын тексеру.** 

R1#**show ip route** 

Осы команда нəтижесін талдап, қорытындылар алыңыз.

**9. OSPF хаттамасының Cost параметрін конфигурациялау.** 

**1. 10.10.10.0/24 желісіне дейінгі OSPF хаттамасының cost параметрін көру үшін show ip route командасын пайдаланамыз.**  R1#**show ip route** 

 $R1#$ 

**2. R1 бағыттауышында Serial 0/0/0 интерфейсінің өткізгіштік қабілетін көру үшін show interfaces serial0/0/0 командасын орындаймыз.**  R1#**show interfaces serial0/0/0** 

**3. R1 жəне R2 бағыттауыштарының serial интерфейстерінің өткізгіштік мəнін, маңызды болып табылатын 64 kbps өзгерту үшін bandwidth командасын пайдаланамыз.** 

R1 router:

R1(config)#**interface serial0/0/0** 

R1(config-if)#**bandwidth 64** 

R1(config-if)#**interface serial0/0/1** 

R1(config-if)#**bandwidth 64** 

R2 router:

R2(config)#**interface serial0/0/0** 

R2(config-if)#**bandwidth 64** 

R2(config)#**interface serial0/0/1** 

R2(config-if)#**bandwidth 64** 

**4. R1 бағыттауышының serial байланыстарының cost параметрін тексеру үшін show ip ospf interface командасын пайдаланамыз.**  R1#**show ip ospf interface** 

**5. R3 бағыттауышында OSPF хаттамасының cost параметрін конфигуарциялау үшін ip ospf cost командасын пайдаланамыз.** 

Cost параметрін тікелей конфигурациялауға мүмкіндік беретін **ip ospf cost** командасы жоғарыда айтылған **bandwidth** əдісіне балама болып табылады.

Осы команданы R3 бағыттауышының serial интерфейстерінің өткізгіштік мəнін 1562 өзгерту үшін қолданамыз.

R3(config)#**interface serial0/0/0** 

R3(config-if)#**ip ospf cost 1562** 

R3(config-if)#**interface serial0/0/1** 

R3(config-if)#**ip ospf cost 1562** 

 **6. Жоғарыда айтылған команданың нəтижесін тексеру үшін show ip ospf interface командасын орындаймыз.**  R3#**show ip ospf interface** 

**10. OSPF хаттамасының қабылданған мəндерін қайта үлестіру.** 

**1. ISP –ге сілтемені моделдеу үшін R1 бағыттауышында loopback address-ті конфигурациялаймыз.** 

R1(config)#**interface loopback1** 

R1(config-if)#**ip address 172.30.1.1 255.255.255.252** 

### **2. R1 бағыттауышында қабылдау бойынша статикалық бағыт конфигуарциялаймыз.**

Loopback адресті ISP –ге сілтемені моделдеу үшін пайдаланамыз.

R1(config)#**ip route 0.0.0.0 0.0.0.0 loopback1**  R1(config)#

**3. R1 бағыттауышынан жіберілетін статикалық бағытты OSPF хаттамасының жаңартылуыларына қосу үшін default-information originate командасы қолданылады.** 

R1(config)#**router ospf 1**  R1(config-router)#**default-information originate**  R1(config-router)#

#### **11. OSPF хаттамасының қосымша параметрлерін конфигуарциялау. 1. Арнаның өткізгіштік мəнін өзгерту үшін auto-cost reference-bandwidth командасы қолданылады.**

Бұл команданы барлық бағыттауыштардың OSPF хаттамасының аумағында конфигурациялаймыз.

R1(config-router)#**auto-cost reference-bandwidth 10000** 

R2(config-router)#**auto-cost reference-bandwidth 10000** 

R3(config-router)#**auto-cost reference-bandwidth 10000** 

**2. OSPF хаттамасындағы өзгерістерді тексеру үшін R1 бағыттауышының бағытауыш кестесін талдаймыз.**  R1#**show ip route** 

**3. R1 бағыттауышында «Өлу уақыты» санағышын қарау үшін show ip ospf neighbor командасын қолданамыз.** 

«Өлу уақыты» қабылданған интервал 40 секундық уақыттан кері қарай санайды.

## R1#**show ip ospf neighbor**

### **4. OSPF хаттамасының «Амандасу» жəне «Өлу» интервалдарын конфигуациялау.**

 OSPF хаттамасының бұл интервалдарын өзгерту үшін **ip ospf hellointerval**  жəне **ip ospf dead-interval** интерфейс командаларын қолданамыз. Бұл командаларды пайдалану келесідей:

R1(config)#**interface serial0/0/0** 

R1(config-if)#**ip ospf hello-interval 5** 

R1(config-if)#**ip ospf dead-interval 20** 

R1(config-if)#

жəне R2 бағыттауышында бұл интервалдардың мəнін өзгерту үшін келесі комнадалар орындалады:

R2(config)#**interface serial0/0/0**  R2(config-if)#**ip ospf hello-interval 5**  R2(config-if)#**ip ospf dead-interval 20**   $R2$ (config-if)#

Бұл командалардың нəтижесін тексеру келесі команда арқылы орындалады: R2#**show ip ospf interface serial0/0/0** 

**12. Бағыттауыштың конфигуарциясын құжаттарда сақтау.** 

Алдағы уақыттардағы сілтемелер үшін əр бағыттауыштағы ақпараттарды мəтіндік файлға сақтап алу қажет, мысалы,

- Орындалып жатқан конфигурацияны;
- Бағыттауыш кестесін;
- Интерфейстер туралы ақпараттарды;
- **show ip protocols** командасының орындалу нəтижесін.

### **11: Барлық конфигурацияны тазалау.**

Конфигурацияларды өшіріп, бағыттауыштарды қайта жүктеп, сымдардан ажыратамыз.